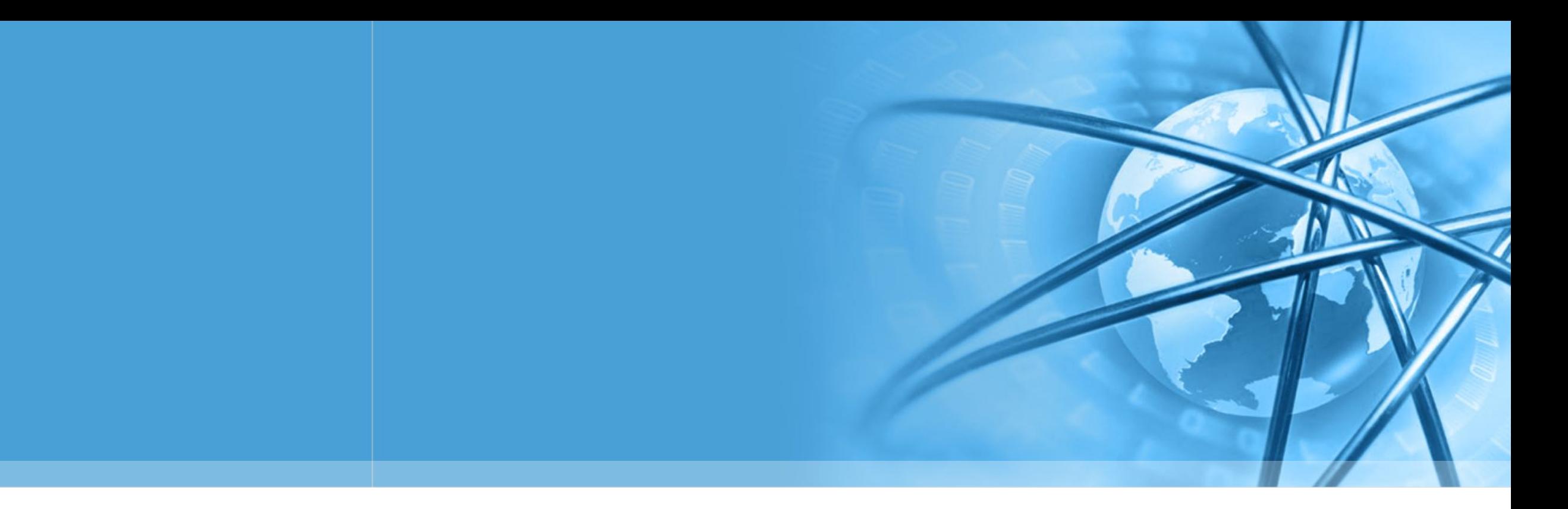

# 开源空间信息软件 20190219

陈斌 gischen@pku.edu.cn 北京大学地球与空间科学学院

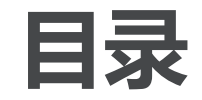

 $\left\langle \right\rangle$ 

 $\left\langle \right\rangle$ 

自我介绍

课程内容与目标

课程安排  $\left\langle \right\rangle$ 

- 联系方式  $\left\langle \right\rangle$
- 本周安排  $\setminus$

 $\blacktriangleleft$  $\overline{\phantom{a}}$ 

自我介绍

#### 陈斌

源空间信息软件

副教授, 北京大学遥感与地理信息系统研究所 福建建瓯人

少时从闽北古城来到燕园求学,从此不曾离去 计算机软件本科、硕士、博士,师从方裕教授,董士海教授 后入行地理信息系统至今

#### 研究兴趣

空间信息分布式计算 虚拟地理环境

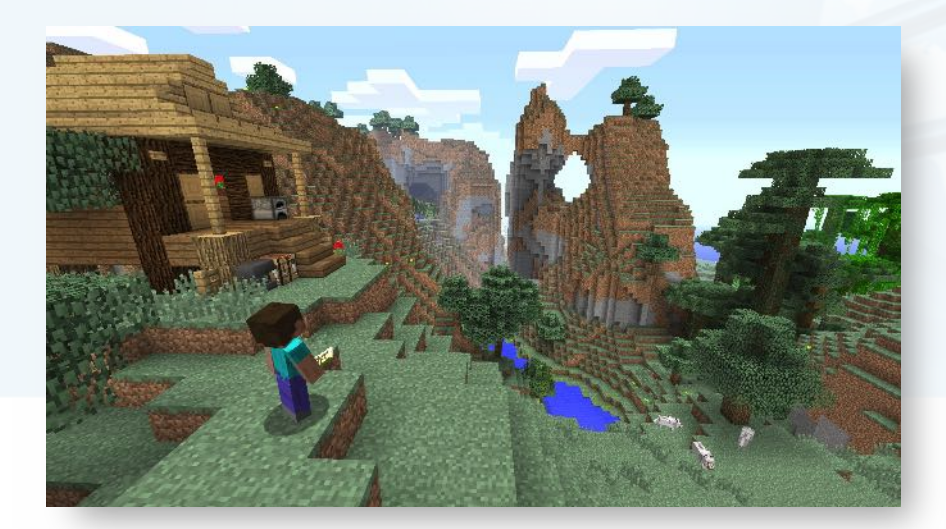

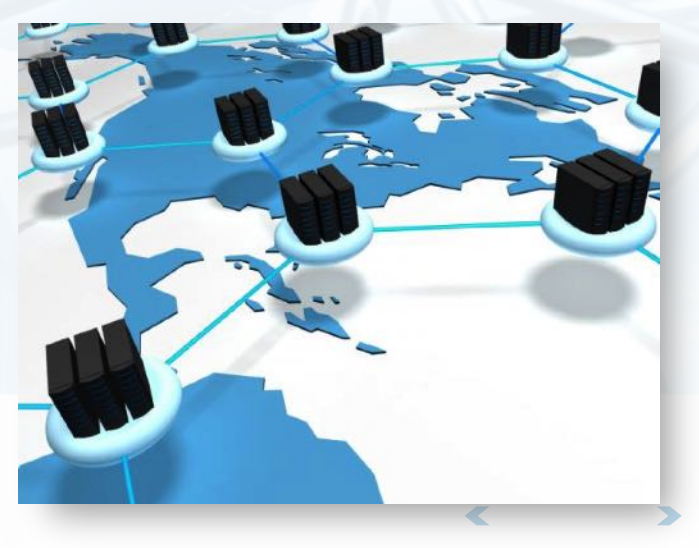

课堂调查

- 请各位同学简要自我介绍  $\rightarrow$
- 姓名、年级、研究方向和兴趣
- 编程开发基础如何?
- 参与过的实习项目?
- 用到过哪些空间信息软件?

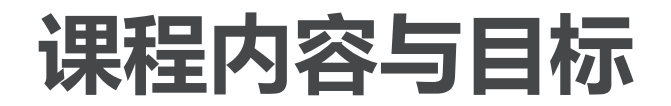

#### 介绍开源空间信息软件栈

从空间数据库到桌面软件,从开发运行库到空间信息服务

#### 讨论和对比开源软件的替代性

以测试方式,分析和对比开源软件对商业软件在功能和性能上的替代性

#### 实践开源空间信息软件体系下的开发及研究

从自身科研所需的功能出发,实践在开源环境(Linux操作系统,Python编程语言)下的空 间信息应用开发及研究工作

#### 课程目标

熟悉Linux操作系统, Python编程初步学习

了解开源空间信息软件现状;

能利用开源软件进行地学领域学术研究

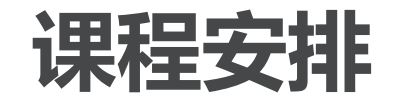

在较好画面画出演

课堂讲解

体系介绍和概览

小组讨论

确定选题、分组实践、提交报告、讨论点评、不断完善 鼓励将实际研究中的开发问题带入课堂

#### 开发实习

拟以云计算环境下的空间数据存储和访问为例,使用Python操练全开源环境的研发过程

#### 课程考评

平时作业及报告占40%,开发实习占40%,期末报告占20%

 $\textcolor{red}{\blacktriangleleft}$ 

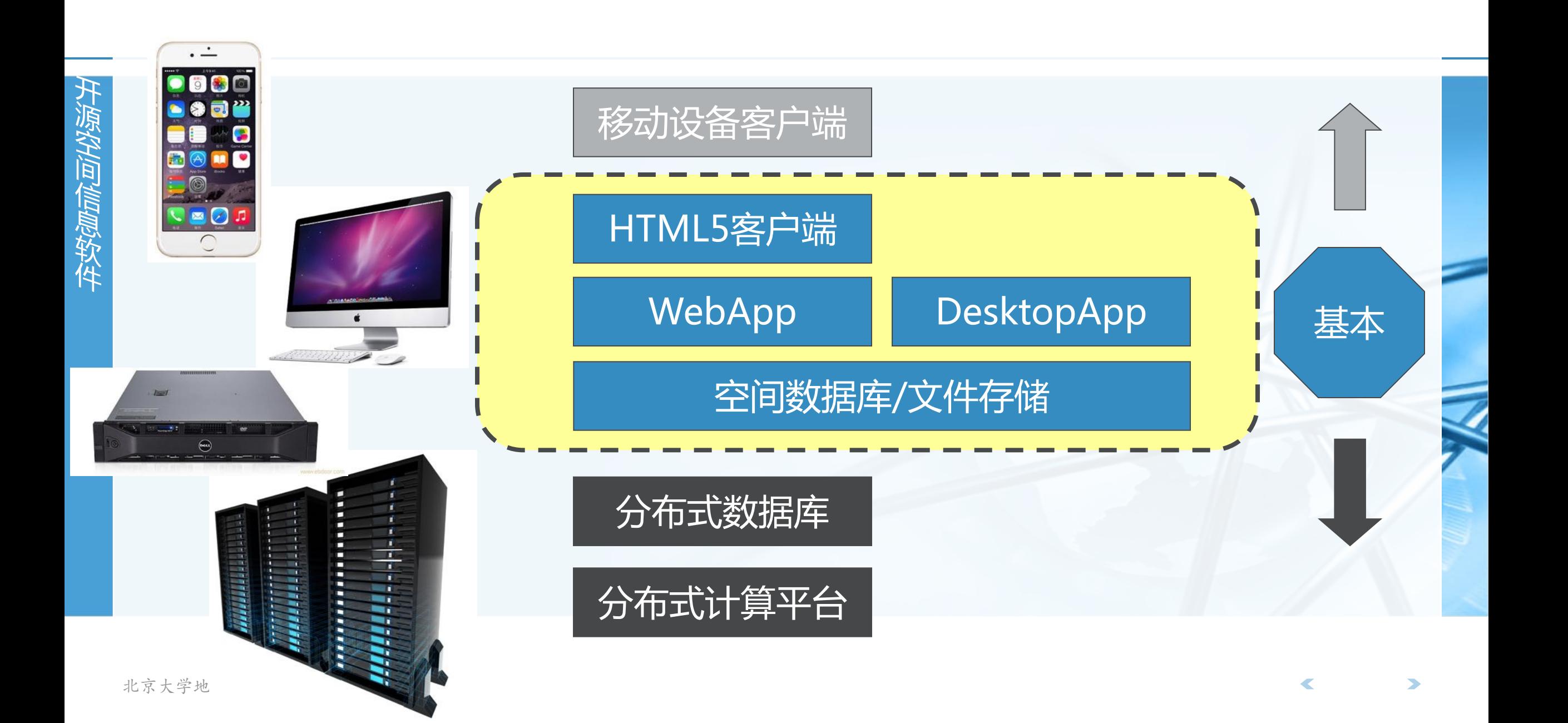

为什么选Python?

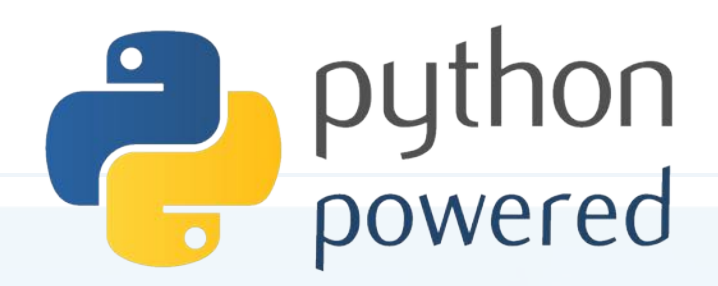

#### 代码短小精悍, 干净整洁

没有变量声明,不需要花括号begin/end, 也没有分号, 比java短80%, 比C短98%

#### 解释执行,上手极快

不用焚香沐浴安装GB级别的开发环境compile/build,可以随问秒答,边试边改

#### "包装内附带电池"

自带大量运行库, 网络、数据库、图形图像、GUI、压缩加密一应俱全, 几行代码建网站

功能无比强大,开发左右逢源,最酷的网络应用都是用它 Google/Youtube/Instagram/豆瓣……, NASA也用它

### 搞地学的人们也爱它

有各种面向地学数据处理的数据模型、数值分析、空间分析等Python工具随时恭候

### Python程序看起来是这样

from pythonds.basic.stack import Stack

```
def divideBy2(decNumber):
    remstack = Stack()
```

```
while decNumber > 0:
    rem = decNumber % 2remstack.push(rem)
    decNumber = decNumber // 2
```

```
binString =while not remstack.isEmpty():
    binString = binString + str(remstack.pop())
```
return binString

 $print(divideBy2(42))$ 

 $\blacktriangledown$ 

## 说到代码风格和可读性

语句块功能和视觉效果统一

源空间信息软件

苹果公司的一个低级Bug 造成SSL连接验证被跳过 2014.2.22修正iOS7.0.6 不像看起来那样运行 还有下面这样 if  $(\ldots \ldots)$ 1  $\overline{2}$ return x; 3  $if ( \ldots \ldots$ 4 return y; 5  $if ( \ldots)$ 6  $foo()$ ; return z; 北京大学地

```
为什么Python的语句块强制缩进是好的?
                                                         static OSStatus
                                                         SSLVerifySignedServerKeyExchange(SSLContext *ctx, bool isRsa, SSLBuffer signedPa
                                                    \overline{2}\overline{\mathbf{3}}uint8 t *signature, UInt16 signatureLen)
                                                    \overline{4}\overline{\mathcal{L}}5
                                                             OSStatus
                                                                              err;
                                                    6
                                                             \sim 100\overline{7}if ((err = SSLHashSHA1.update(\&hashctx, %serverRandom)) := 0)8
                                                    9
                                                                 goto fail;
                                                   10
                                                             if ((err = SSLHashSHA1.update(\&hashctx, & signalParams)) := 0)11goto fail;
                                                   12goto fail;
                                                             if ((err = SSLHashSHA1.find(Rhashctx, RhashOut)) != 0)13goto fail:
                                                   14
                                                   15
                                                             err = ss1RawVerify(ctx,
                                                                                 ctx->peerPubKey,
                                                   16
                                                                                                            /* plaintext */dataToSign,
                                                   17
                                                   18
                                                                                 dataToSignLen,
                                                                                                            /* plaintext length */19
                                                                                 signature,
                                                   20
                                                                                 signatureLen);
                                                             if(err) {
                                                   21
                                                   22
                                                                 sslErrorLog("SSLDecodeSignedServerKeyExchange: sslRawVerify "
                                                   23
                                                                              "returned %d\n", (int)err);24
                                                                 goto fail;
                                                   25
                                                             P
                                                   26
                                                   27
                                                        fail:
                                                             SSLFreeBuffer(&signedHashes);
                                                   28
                                                             SSLFreeBuffer(&hashCtx);
                                                   29
                                                   30
                                                             return err;
                                                    31
```
## Python介绍

### Python是一个动态脚本语言

开源、跨平台 (windows/mac/linux/unix/win-ce/android) 多种发行版本

- CPython: 传统的C语言实现
- Jython: Java实现
- IronPython/Python.NET: 基于.NET实现

灵活,高效,简洁,丰富的标准库,强大的扩充性

### > 众多成功应用

BitTorrent, Google, Disney, SciPy, ZOPE

## 采用Python进行GIS开发

- 矢量栅格数据读写: GDAL/OGR
- PostgreSQL/PostGIS连接: pgdb, psycopg
- **Oracle/Spatial连接: cx\_Oracle**
- 地图投影PROJ.4: pyproj
- 空间操作GEOS: shapely
- 网络拓扑: networkx
- 数据矩阵分析: numpy
- 科学计算工具包和开发库: SciPy
- 跨平台图形界面开发: PyQt4, wxPython

## 采用Python进行GIS开发

白信息软件

 $\left\langle \right\rangle$ 

2D/3D可视化: openlayers/Cesium.js 桌面端开发: QGIS plugins WebService开发: web.py PublicDomain, 仅有96KB 自带Web服务器 URL解析, Session支持 支持模板(类似ASP) 支持多种Web服务器 完整的关系数据库接口

import web

```
urls = ('/(.*), 'hello'
app = web.appendication(urls, globals())
```

```
class hello:
    def GET(self, name):
        if not name:
            name = 'World'return 'Hello, ' + name + '!'
```
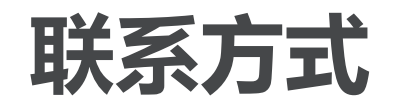

- 教师:陈斌
- 邮件: gischen@pku.edu.cn
- **QQ/微信: 2205050**
- 网站: http://gis4g.pku.edu.cn/course/foss4g/

## 本周安排(计划用1-2周熟悉开源系统软件)

源空间信息软件

### 安装Ubuntu Linux 18.04 LTS 桌面版

http://www.ubuntu.com/download/desktop/

### Python3编程入门

http://www.liaoxuefeng.com/wiki/0014316089557264a6b348958f449949df42a6d3a 2e542c000

### 要求

完成Ubuntu安装,并熟悉其日常操作 学习Python到"面向对象编程", 前面的"高级特性"和"函数式编程"可选

## 有用的软件和网站

### 在浏览器里运行Python

http://pythonfiddle.com/

http://pythontutor.com/visualize.html

https://www.python.org/shell/

集成开发环境Geany

https://www.geany.org/Download/Releases

更高级的集成开发环境PyCharm

https://www.jetbrains.com/pycharm/download/

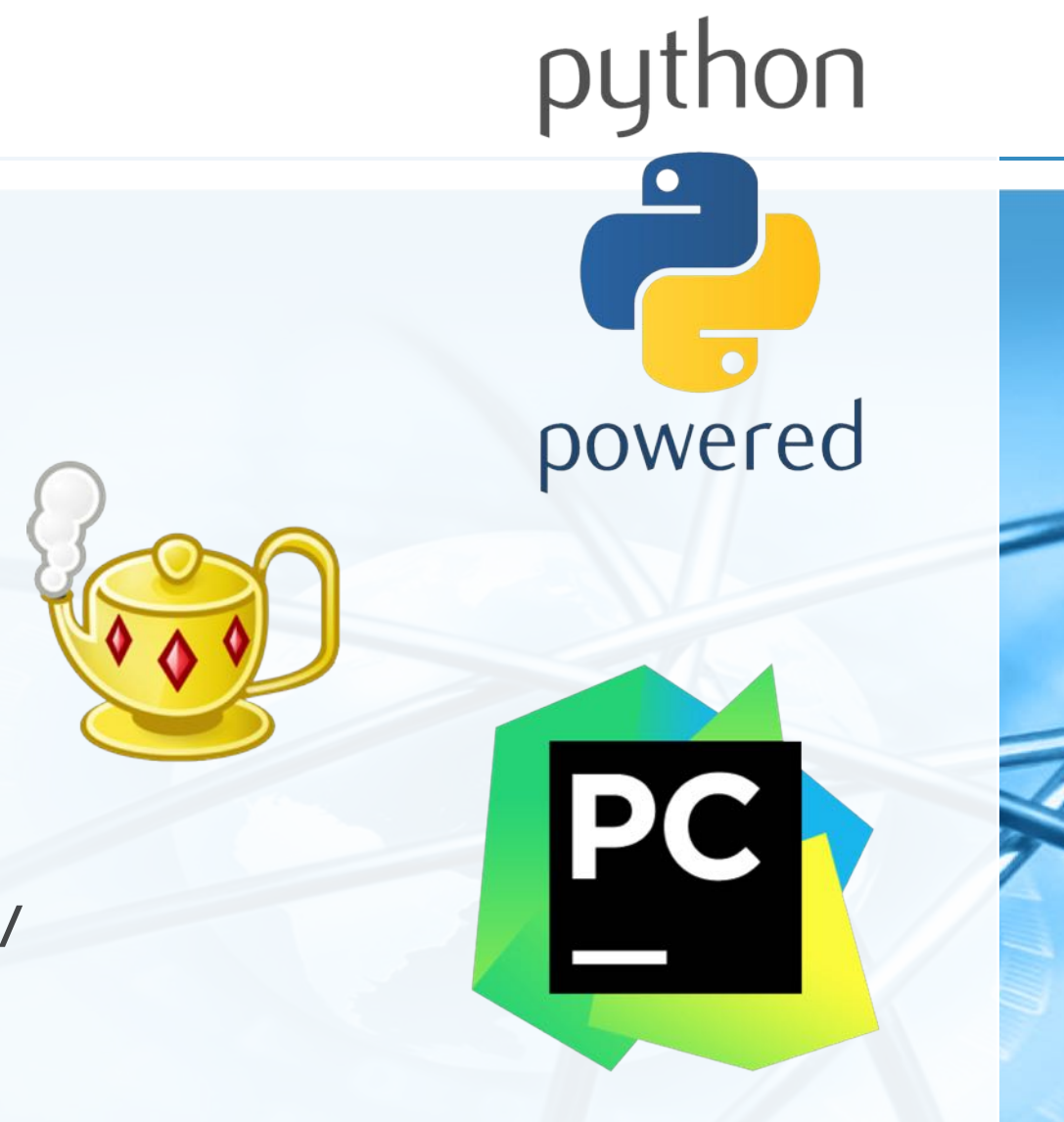

€

## Ubuntu Linux操作命令

- 关于用户等级,用户组,sudo
- 文件系统及访问权限 ( rwx rwx rwx )
- shell命令行系统界面
- 常用命令 (Is, cd, pwd, cat, history, ps, top, find, grep, vi, nano, halt, reboot, mount)
- 可执行文件 (ELF格式文件, 脚本, 动态链接库)
- 软件源和安装卸载软件 (apt-get/aptitude)

## Python初学者纲要

- 程序结构,代码风格,动态类型,解释执行
- 输入输出 (input, print)
- 内置数据类型 ( string, int, float, list, tuple, dict, set )
- 自定义函数,缺省参数,匿名函数 map(lambda x:  $x*x$ , [y for y in range(10)])
- 迭代器、控制流 ( if, while, for )
- 加载模块和命名空间
- 面向对象

源空间信息软件

### 内置模块(系统、网络、数据库、图形图像、GUI、压缩加密等等)